When the program button in the windows application is pressed. the configuration will be downloaded to the SPP. The green LED on the end of the SPP  $\bigodot$  will light during this process, and will go out once completed. The windows application will report that download was successful, and the SPP can be safely removed from the USB connection. To load the configuration into the Sollatek product, simply connect the mini-USB end of the SPP into the ICP programming port of the Sollatek product and press the button on the SPP. The green LED nearest the Sollatek product will light to indicate that the configuration is being loaded, and will then blink rapidly for 5 seconds upon successful completion. If the LED does not blink rapidly, or the red LED turns on then the programming attempt was unsuccessful.

When the configuration update has successfully completed, the Sollatek product is ready for use straight away. The SPP keeps the configuration stored in its memory and can be used to update as many products as required without requiring to be reconnected to the PC.

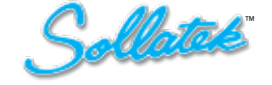

# **SPP (Sollatek product Programmer)** User Instructions

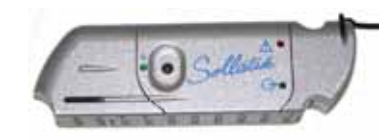

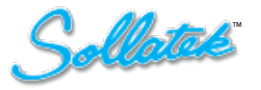

**Sollatek (UK) Ltd**  unit 10, Poyle 14, newlands drive, Poyle, Slough SL3 0dX, UK **Tel:** International +44 1753 688300 **E-mail: support@sollatek.com www.sollatek.com**

©Sollatek (UK) Limited 2012. All Rights Reserved. SOLLATEK and the SOLLATEK device are the trade marks of the Sollatek group of companies.

> SPP Instruction Manual Apr12 A/I: 10910184 S/C: 74137916

# **Sollatek Product Programmer Application**

### **Installation Guide**

The installer ST7ProgrammerSetup.exe may be used on Windows 7 & Vista machines (and XP machines with .NET 3.5 framework). On machines running Windows 7 & Vista ensure that the user has system administrator privileges on the machine before attempting the installation. Otherwise, certain system files may not be installed properly.

The installer may be run from Windows Explorer by double-clicking on the file name. The first screen that appears is following screen. The user will need to enter his company name and allocated password in the screen for authentication purpose. The required details will be those that have been supplied by Sollatek, usually via an e-mail. Note that this name is case-sensitive and must be entered verbatim, otherwise the validation will fail and the Cancel button needs be pressed to abort the process.

## **Operating Instructions Programming a Keyfob:**

When the USB keyfob is connected for the first time only, the PC will search for the correct drivers. Please wait until this process completes before attempting to program the keyfob. The Program button will generate an anonymous s19 file using the above parameters and load this onto a Sollatek USB keyfob. (If the programming key is missing a warning message will appear stating that the keyfob is either not connected or the USB port is being used by another application). The green LED furthest from the USB port will turn on when the data starts downloading and will turn off when the downloading finishes.

An informational message such as the following will appear following a successful programming operation.

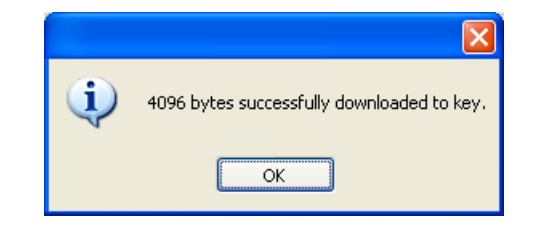

The keyfob can be safely removed from the USB connection. To load the configuration into the Sollatek product, simply connect the mini-USB end of the keyfob into the ICP programming port of the Sollatek product and press the button on the keyfob. The green LED nearest the Sollatek product will light to indicate that the configuration is being loaded, and will then blink rapidly for 5 seconds upon successful completion. If the LED does not blink rapidly, or the red LED turns on then the programming attempt was unsuccessful.

When the configuration update has successfully completed, the newly programmed Sollatek product is ready for use straight away. The keyfob keeps the configuration stored in its memory and can be used to update as many products as required without requiring to be reconnected to the PC.

## **Sollatek USB Programmer**

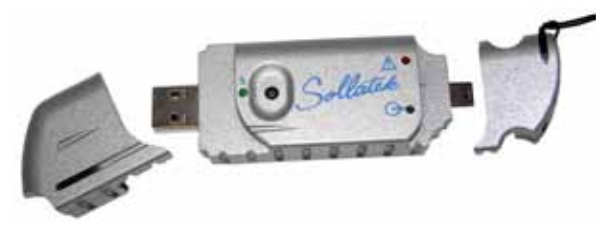

## **1. Overview**

The Sollatek Product Programmer (SPP) is USB device that allows the user to configure the operation of various Sollatek products according to their requirements. The SPP is battery powered, recharging through the USB connection. The user can adjust parameters on a PC within a windows application and store this configuration in the SPP. The SPP can then be disconnected from the PC and used to remotely update Sollatek products in-situ simply by connecting to the product's ICP connector and pressing the program button.

#### **2. Windows Application**

Please read the Sollatek Product Programmer Application Installation & User Guide for details on how to install and operate the windows application for adjusting parameters.

### **3. SPP Device operation**

When the SPP is attached to the PC via USB, the green LED nearest the input USB connector will light, indicating that the internal batteries are being charged